## **Guide de l'exploitation de la lecture électronique de la CNIBE**

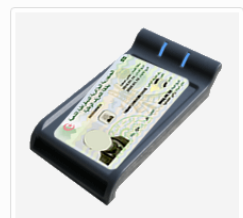

## Comment lire la carte d'identité biométrique

La solution de la lecture électronique de la carte nationale d'identité biométrique et électronique est une solution web développée par les services du Ministère de l'Intérieur, des Collectivités Locales et de l'Aménagement du Territoire (MICLAT) permettant l'accès aux données sauvegardées dans la puce de la CNIBE

C'est un service public permettant aux structures étatiques, organismes publiques ou privées ou mêmes aux citoyens algériens disposants de carte d'identité biométrique de lire et d'exploiter le contenu de leurs CNIBE.

Pour utiliser ce service, il faut être doter de :

- un micro-ordinateur (ou portable) connecté à internet.

- un lecteur (standard) de carte à puce sans contact " Contactless ",

- le Module smarCard "DzaEidCard",

C'est quoi un lecteur de puce sans contact? Un lecteur de carte est un appareil connecté qui sert à accéder aux données contenues dans une carte à puce ou un badge électronique.

## **Pour permettre l'exploitation de ce service, il faut suivre les étapes suivantes :**

- **1-** Tapez l'adresse du site web dans votre navigateur web [http://macnibe.interieur.gov.dz,](http://macnibe.interieur.gov.dz/)
- **2-** Sur la page d'accueil, allez sur le lien : « Lecture électronique de la carte » :

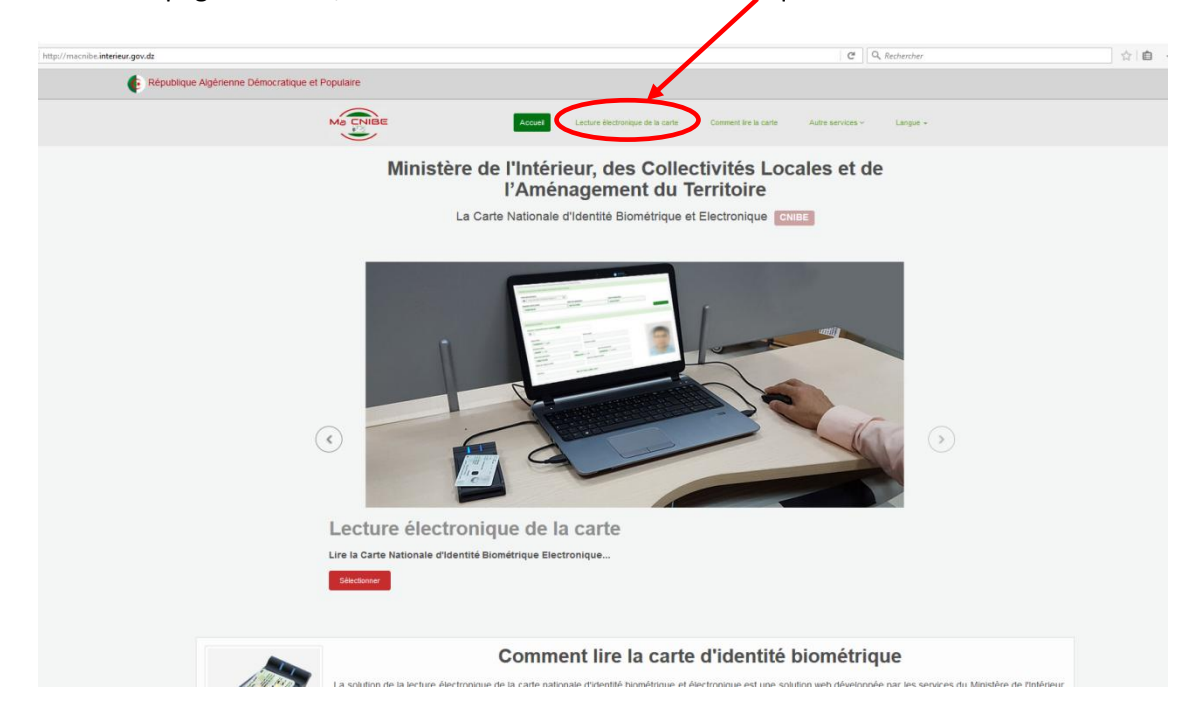

**3-** La communication avec la carte nécessite un composant logiciel (Plugin), s'il n'est pas installé sur votre ordinateur le message suivant s'affiche,

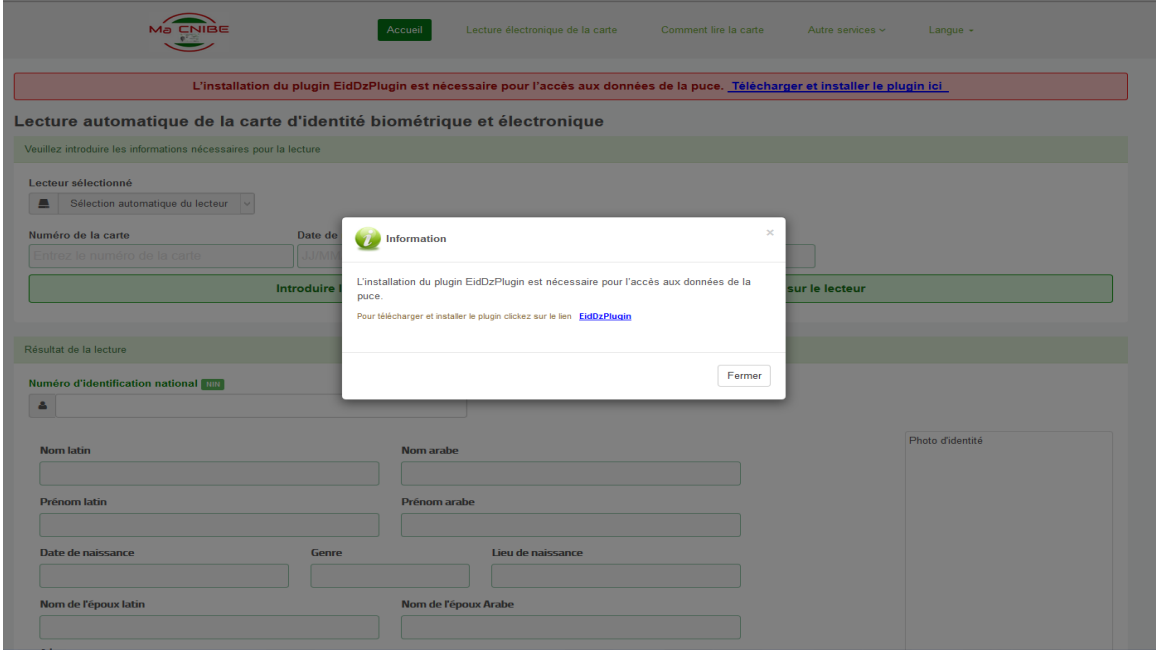

- **4-** Téléchargez et installez le plugin *EidDzPlugin* en cliquant sur le lien*, N.B : l'installation* s'effectue uniquement pour la première fois.
- **5-** Si le pluing est déjà installé, l'interface suivant s'affiche,

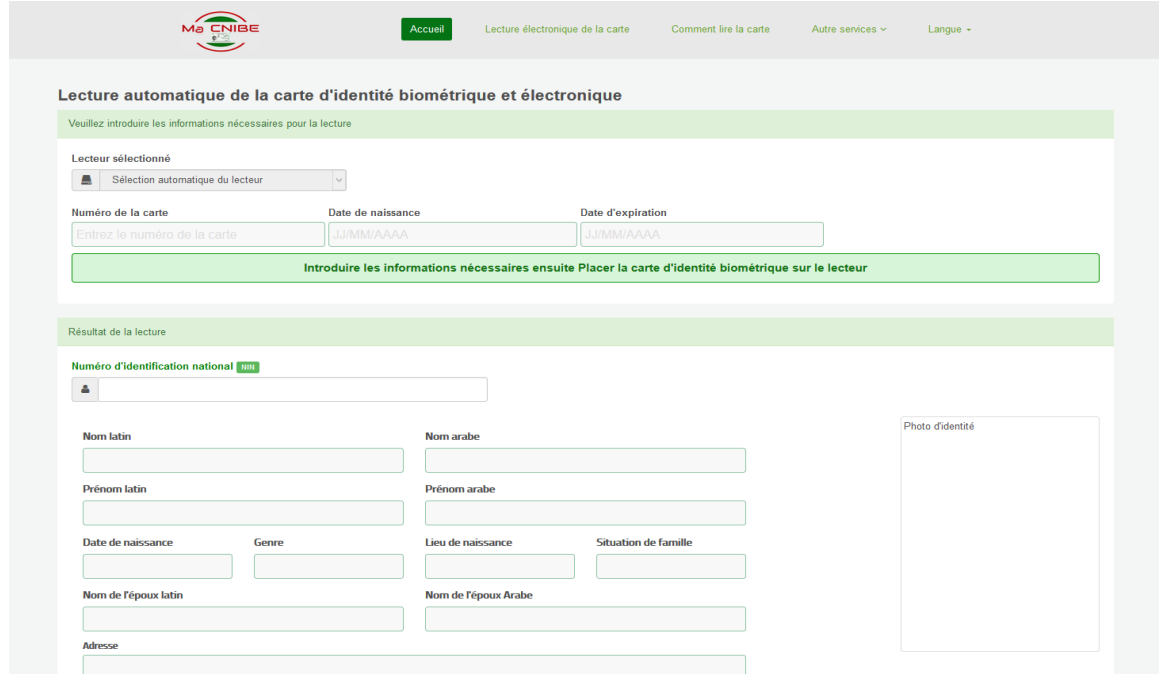

**6-** Introduisez les informations nécessaires à la communication avec la carte (le numéro de la carte, la date de naissance et la date d'expiration) et placez la carte sur le lecteur. **N.B :** pour une date de naissance présumée, inscrivez la date sous forme (XX/XX/AAAA ou 00/00/AAAA).

**7-** La lecture se déclenche d'une manière automatique et affiche les données de la carte comme le montre l'exemple suivant :

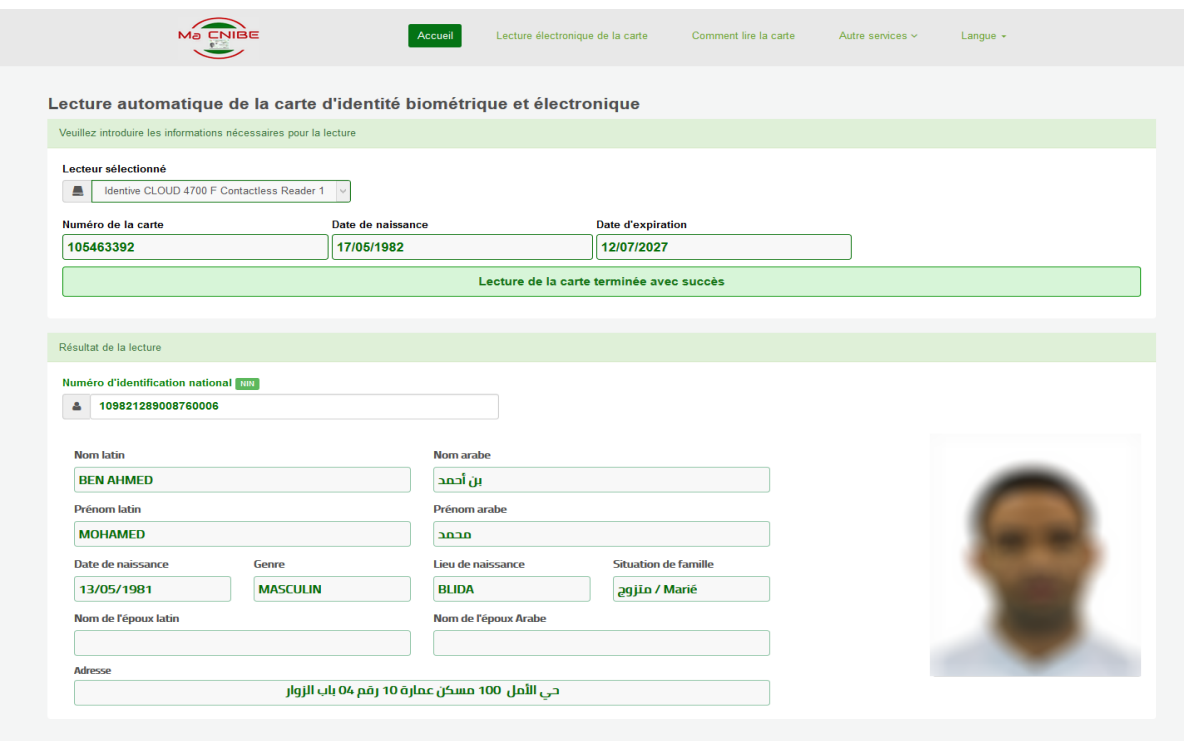